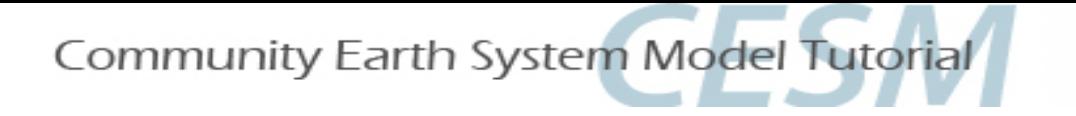

# **CESM2 Tutorial: Basic Modifications**

## Christine Shields Virtual Tutorial: July-August, 2020

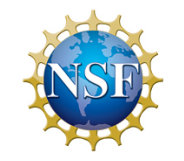

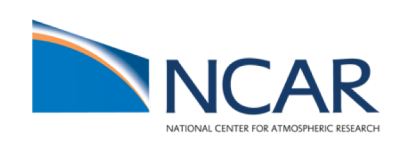

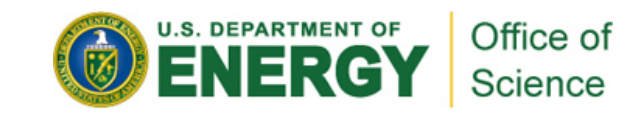

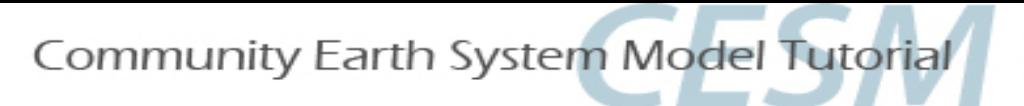

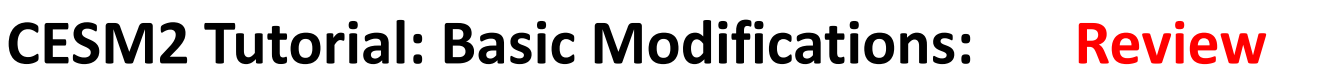

- 1. We will use the CESM code located locally on Cheyenne, no need to checkout or download any input data.
- 2. We will run with resolution  $f19_g17$ :  $(\text{atm}/\text{Ind} = FV 1.9x2.5 \text{ och}/\text{ice}=gx1v7)$
- 3. Default scripts will **automatically** be configured for you using the code/script base prepared uniquely for this tutorial. You do not need to specific a project number today. (You may need to do this after the tutorial)!

## *Tutorial Code and script base: /glade/p/cesm/tutorial/cesm2.1.1\_tutorial/cime/scripts*

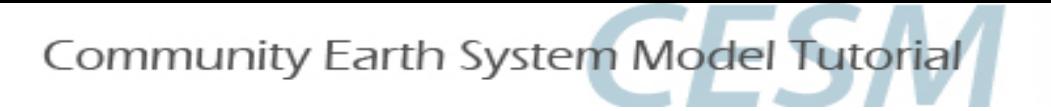

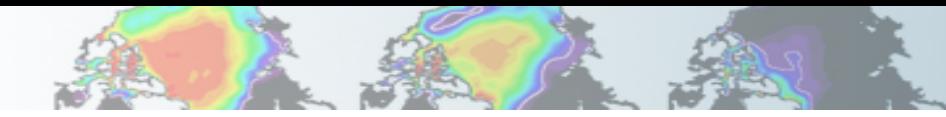

- 1. Log into Cheyenne
- 2. Execute create newcase
- 3. Execute case.setup
- 4. Compile model and position files (case.build)
- 5. Run model (case.submit)

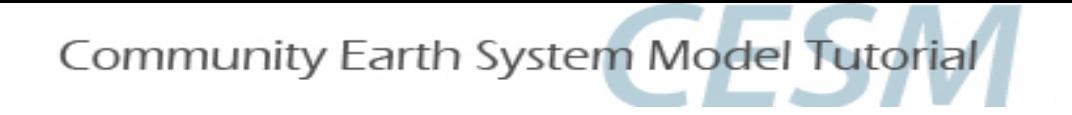

# **This tutorial contains step by step instructions applicable to CESM2**

**[http://www.cesm.ucar.edu/models/cesm2/](http://www.cesm.ucar.edu/models/cesm2.0/)**

# **Quick Start Guide**

**<https://escomp.github.io/CESM/release-cesm2/>**

**For older releases, please see past tutorials.**

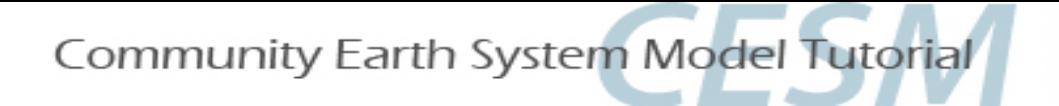

**What is the casename?**

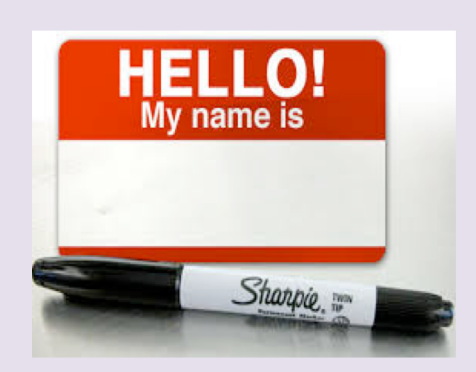

**Which resolution?**

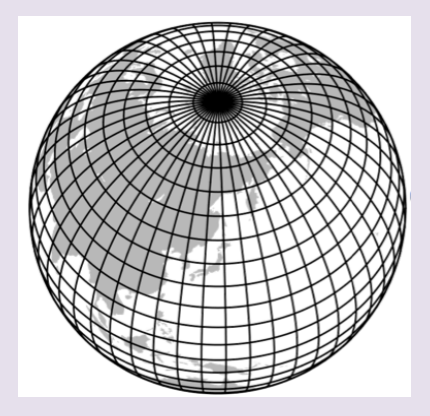

**Which model configuration ? Which set of components ?**

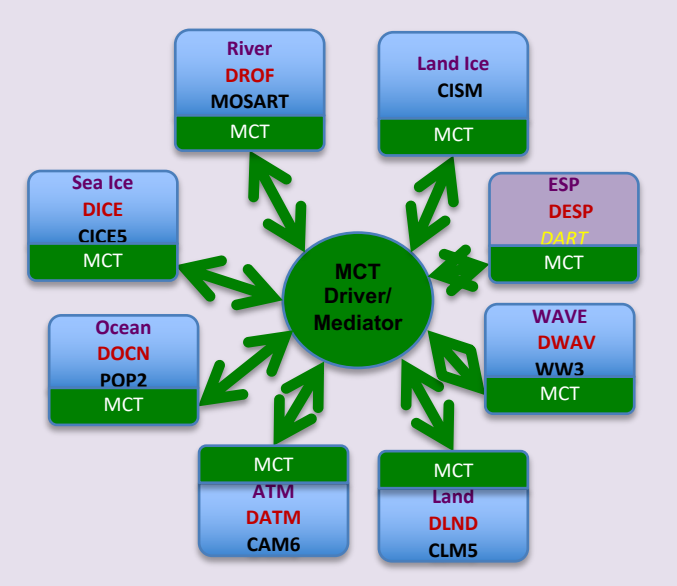

 $\sim$ /cases/b.day1.0 **f19\_g17 bi html bi B1850 (FV 2deg coupled to gx1 ocean)**

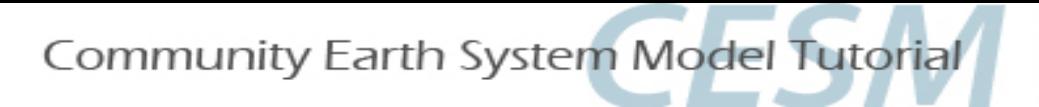

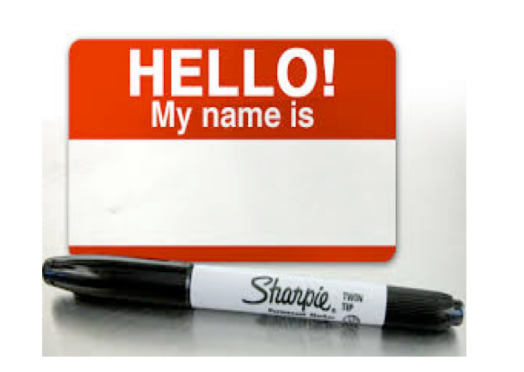

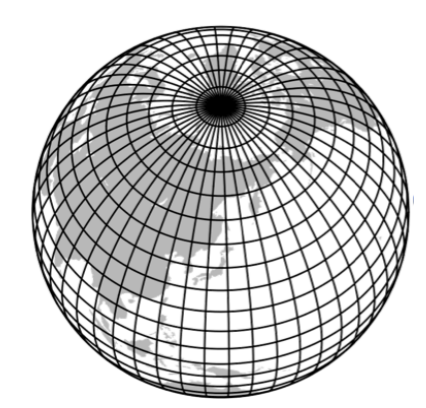

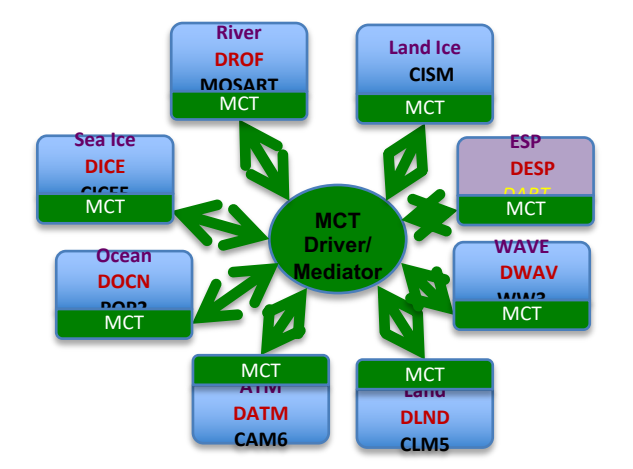

**create\_newcase --case ~/cases/b.day1.0 --res f19\_g17 --compset B1850 -- project UESM0008** 

**create\_newcase --help (full list of arguments)**

#### **Tutorial-only: You don't need to use the "-- project" argument**

The tutorial project number is UESM0008, but this is set by default for you during the tutorial months. Later, you will need to run the model using the project number for your home institution's computer allocation, depending on where you are running the model.

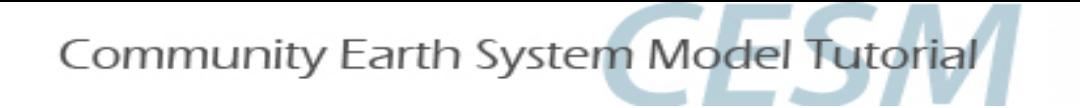

#### **CESM2 Tutorial: Basic Modifications: Review: Documentation**

#### **Grid naming convention**

**<http://www.cesm.ucar.edu/models/cesm2/cesm/grids.html>**

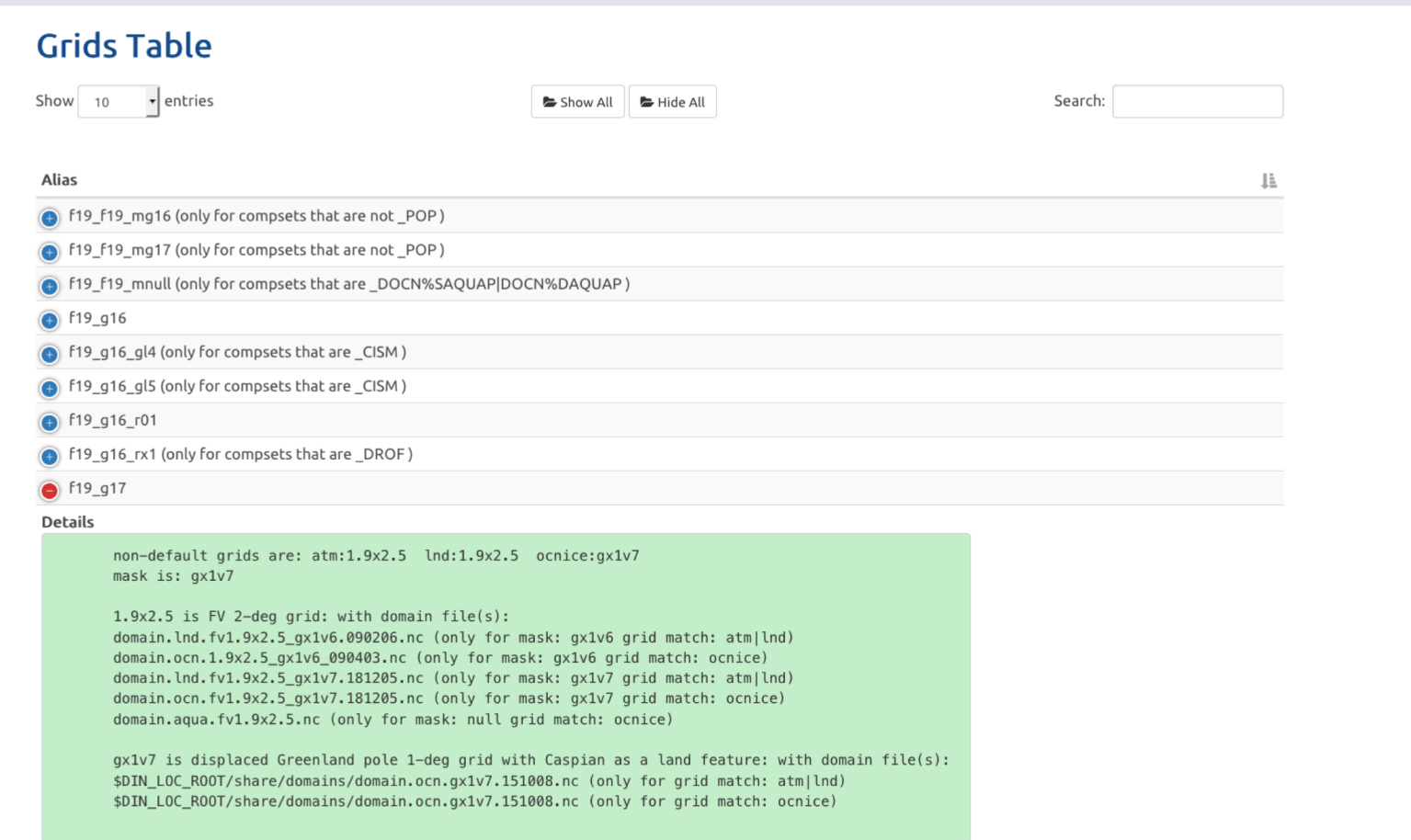

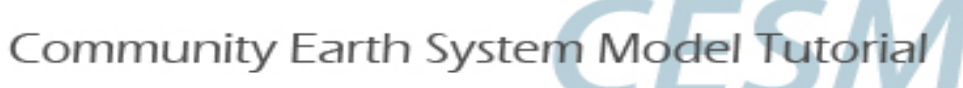

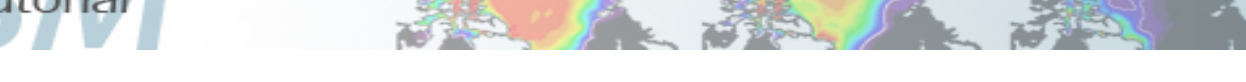

## **CESM2 Tutorial: Basic Modifications: Review: Documentation**

#### **Compset naming convention**

**<http://www.cesm.ucar.edu/models/cesm2/config/compsets.html>**

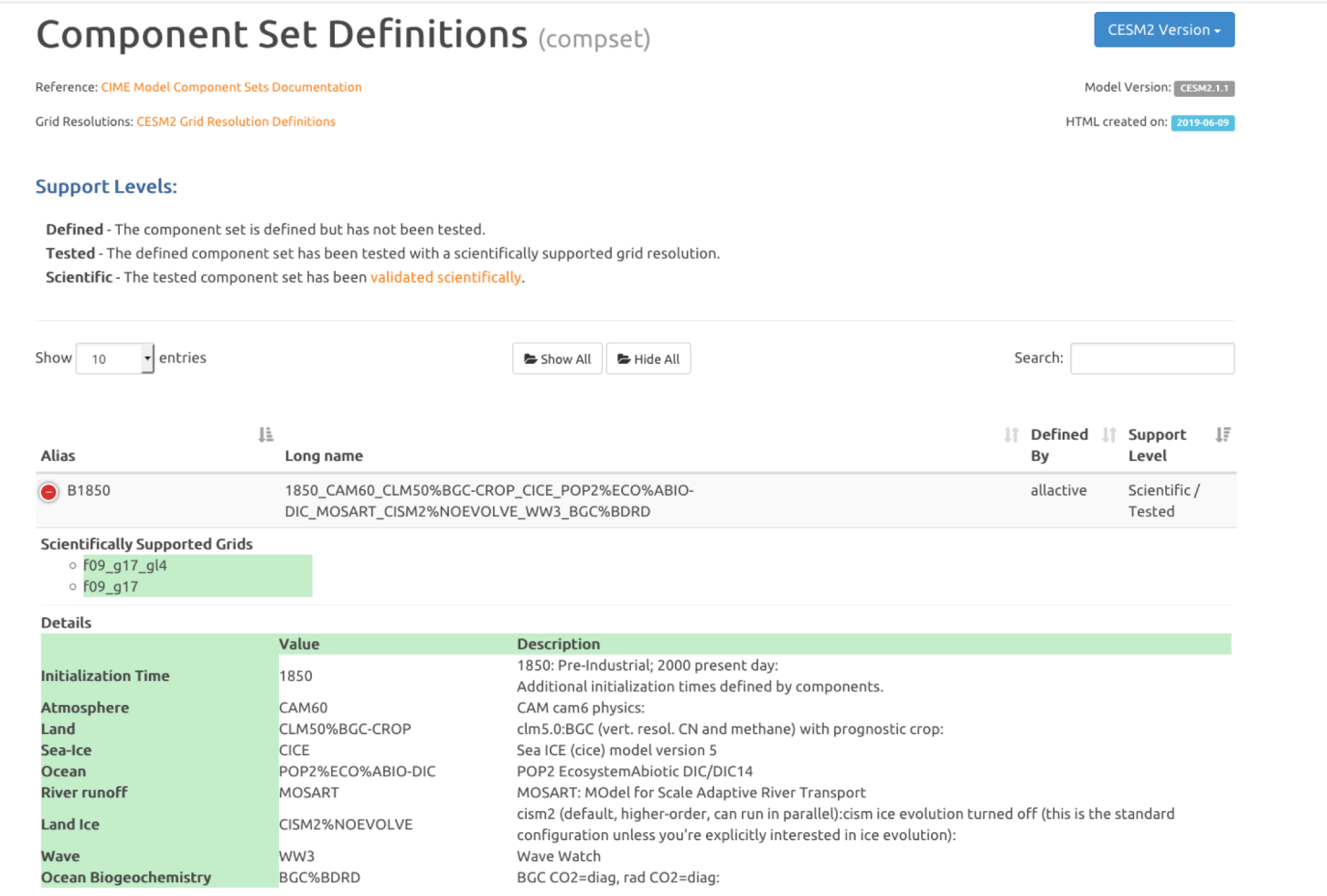

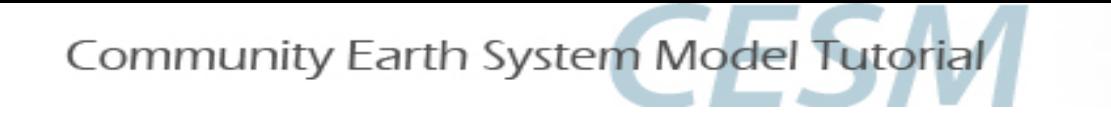

Create and configure an out-of-the-box case (set of scripts) called "b.day2.0" on Cheyenne using FV 2deg atm/lnd coupled to 1deg ocean/ice and compset B1850. Review steps but do not build or run.

- 1. Change directories, ("cd") to tutorial code base scripts directory (on slide 2).
- 2. Create initial scripts. (We will use the same "cases" subdirectory as day1 exercises).
- 3. "cd" to your casedir.
- 4. Setup your case.
- 5. Explore your directories

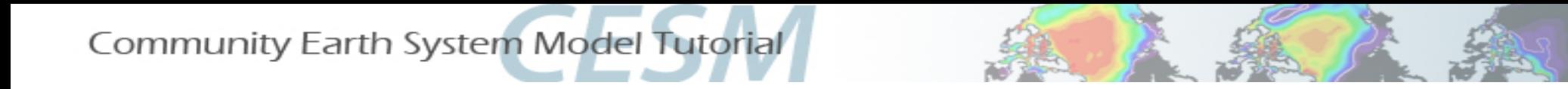

Create and configure an out-of-the-box case (set of scripts) called "b.day2.0" on cheyenne using f19\_g17 and compset B1850. Review steps but do not build or run.

- 1. *cd /glade/p/cesm/tutorial/cesm2.1.1\_tutorial/cime/scripts*
- *2. ./create\_newcase --case ~/cases/b.day2.0 --res f19\_g17 --compset B1850*
- 3. *cd ~/cases/b.day2.0*
- *4. ./case.setup*
- *5. What are the next steps if you were to compile and run?*

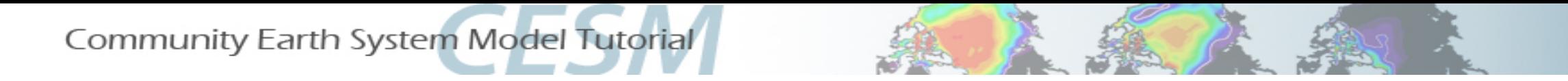

Create and configure an out-of-the-box case (set of scripts) called "b.day2.0" on cheyenne using f19\_g17 and compset B1850. Review steps but do not build or run.

- 1. *cd /glade/p/cesm/tutorial/cesm2.0.0\_tutorial/cime/scripts*
- *2. ./create\_newcase --case ~/cases/b.day2.0 --res f19\_g17 --compset B1850*
- 3. *cd ~/cases/b.day2.0*
- *4. ./case.setup*
- *5. What are the next steps if you were to compile and run?*

*qcmd -A UESM0008 -- ./case.build ./case.submit*

Ø *The value for the account number, UESM0008, is for the tutorial months only.*

Ø *Remember "qcmd" is for Cheyenne ONLY, don't forget the "- - "!*

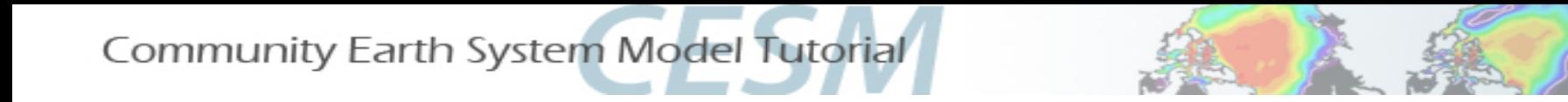

**CESM2 Tutorial: Basic Modifications: Review: Queues and Jobs**

# **On Cheyenne**

#### 1. Checking jobs:

Type

*qstat –u <username>*

or

*qstat* (shows everyone in the queue)

- 2. Killing jobs:
	- a. Type *qstat* to find your JOBID
	- b. Type *qdel <JOBID>*, example: qdel 1243081.chadmin1

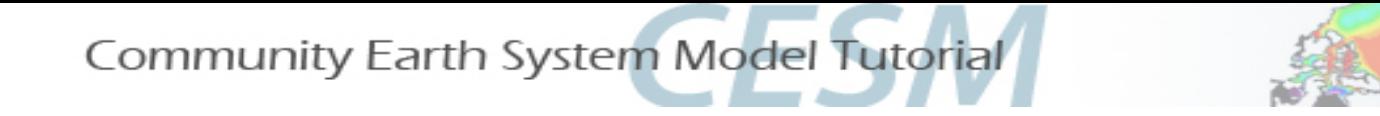

## **CESM2 Tutorial: Basic Modifications: Review: README**

In your case directory, in addition to your scripts, you will find automatically generated **documentation** files.

- **1. README.case file**: information on your compset, grid, and physics modes
- **2. CaseDocs/:** namelist configurations for you components (do not modify)
- **3. software environment.txt:** software information
- **4. CaseStatus:** documents your xmlchange commands, builds, submissions, and completions (including errors) with timestamps.

*README.case***, we highly recommend YOU document any changes you make to the default scripts. It is YOUR paper trail and opportunity to list modifications.** 

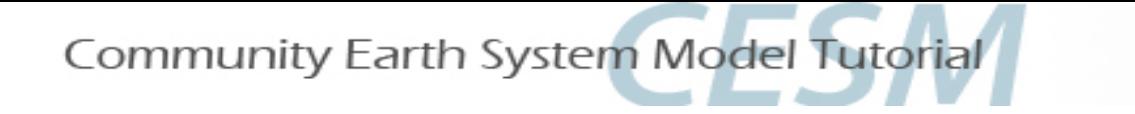

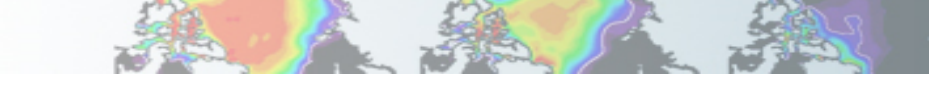

## **CESM2 Tutorial: Basic Modifications: Review: create\_clone**

The **create\_clone** utility creates an **EXACT** copy of a previously created case.

The create\_clone utility is very handy when the user wishes to run a slightly modified version of a previous experiment.

a. Invoke create\_clone to create an exact copy of an old case by typing the following on the command line:

*create\_clone --case <new case> --clone <case to clone>*

b. Implement desired modifications before building and running . (We will learn numerous way to modify the scripts during this presentation).

c. Edit and DOCUMENT changes in README.case

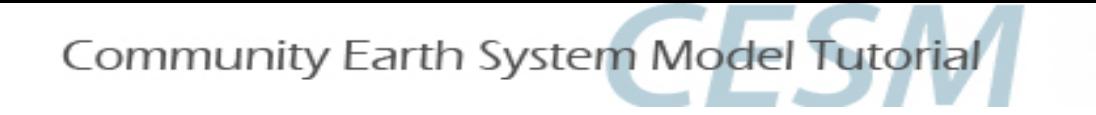

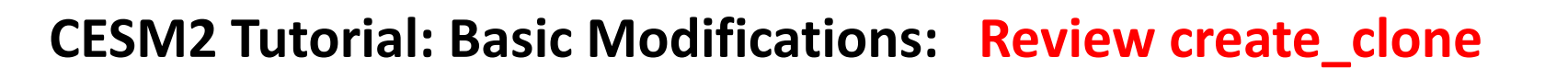

## Edit and DOCUMENT changes in README.case.

Otherwise your README.case file will look exactly like your original case and it will be much harder to backtrack your methods when troubleshooting.

## **CAVEATS for CREATE\_CLONE: you need to use….**

- **1) same model tag**
- **2) same machine**
- **3) same compset**
- **4) same resolution**
- **5) same run-type (slide 26)**

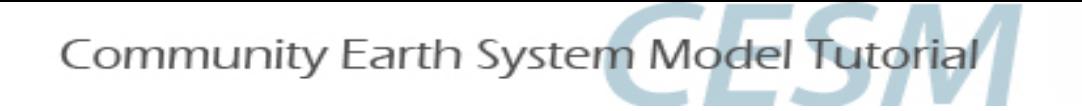

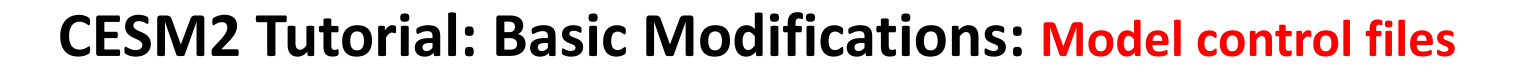

**We control how we compile and run the model with** *env\_\*.xml* **files.** 

**These files are created with** *create\_newcase***.**

We modify env run.xml according to our experimental design. We will practice this in the coming exercises.

We control what we ask of the model components with namelist files, *user nl <model>.* 

**These files are created after** *case.setup* **is invoked.**

**We modify the model component namelists according to our experimental design. We will practice some basic examples here, and more complex examples on Thursday.**

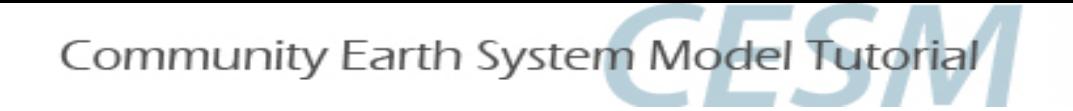

## **CESM2 Tutorial: Basic Modifications: Editing Methods/Tools**

#### **Recommended**:

#### Editing:

When modifying "xml" files, we highly recommend using the tool, **xmlchange.** However, the user is free to use her/his editor of choice, i.e. **vi or emacs.**

#### Searching:

To find xml variables in your case directory, we recommend usng the tool **xmlquery.** Note: You need to be in your case directory to execute these commands.

For help, type ./*xmlchange --help*  type *./xmlquery --help*

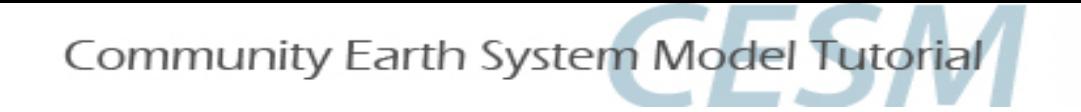

## **CESM2 Tutorial: Basic Modifications: Editing Methods/Tools**

#### **Example 1. Using xmlchange**

If you want to manually resubmit an initial case that previously had a RESUBMIT value of 0, (i.e. you did not initially resubmit the run), edit env\_run.xml via the xmlchange tool by typing on the command line:

./xmlchange CONTINUE\_RUN=TRUE

#### **Example 2. Using Subgroups and finding variables**

For changing variables in env files that have multiple instances, we recommend you use xmlquery to find the default values, then the Subgroup functionality in xmlchange to specify which instance you want to change.

To change the default WALLCLOCK time from 20 minutes to 1 hour for the short term archiver subgroup, i.e. <group id="case.st\_archive">, type the following on the command line:

*./xmlquery JOB\_WALLCLOCK\_TIME*

*./xmlchange --subgroup case.st\_archive JOB\_WALLCLOCK\_TIME=01:00:00*

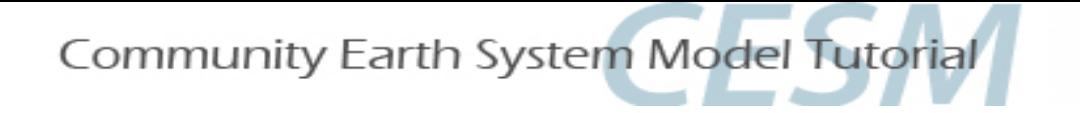

## **CESM2 Tutorial: Basic Modifications: Namelist variables**

Namelist variables can be changed using:

## **user\_nl\_<model>** (e.g. user\_nl\_cam, user\_nl\_pop, etc )

For a complete list of namelists, please see the on-line documentation for each component model. (More on this later)…

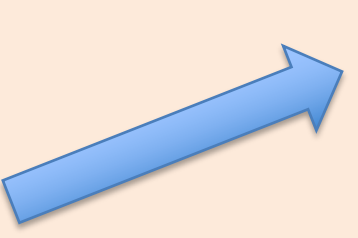

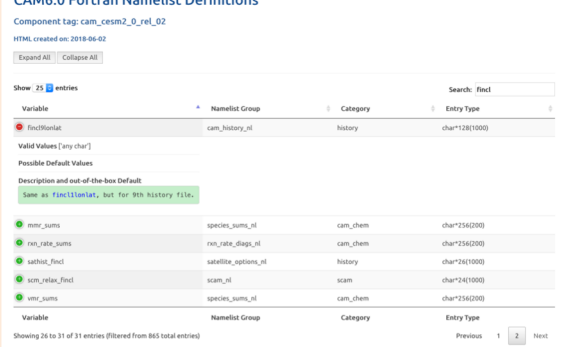

Example: Namelist for the atmosphere model (CAM):

http://www.cesm.ucar.edu/models/cesm2/settings/current/cam\_nml.html

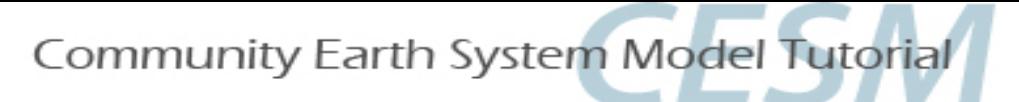

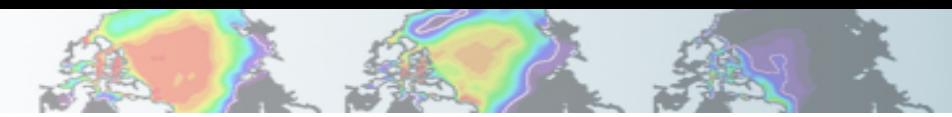

## **CESM2 Tutorial: Basic Modifications: Runtime variables:**

#### **env\_run.xml**

Runtime variables can be changed in env\_run.xml *at any point* during the run and control the mechanics of the run, i.e length, resubmits, and archiving.

Common variables to change include

- 1. **RESUBMIT**  $\rightarrow$  sets the number of times to resubmit the run
- 2. **STOP** OPTION  $\rightarrow$  sets the run length time interval type, i.e. nmonths, ndays, nyears or a specific date
- 3. **STOP\_N**  $\rightarrow$  sets the number of intervals (set by STOP\_OPTION) to run the model during the specified wallclock time. Wallclock time is set in your \*.run file and is a measure of the actual time.

**STOP\_OPTION and STOP\_N** control the length of the run per computer job submission. A typical simulation is comprised of many job submissions. (You can only stay in the computer queue for a specified time. This queue time limit is often shorter than the desired simulation length.

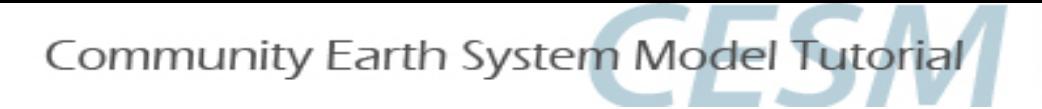

- 1. **RESUBMIT**  $\rightarrow$  sets the number of times to resubmit the run
- 2. **STOP\_OPTION**  $\rightarrow$  nmonths, ndays, nyears or a specific date
- **3. STOP\_N**  $\rightarrow$  sets the number of intervals (set by STOP\_OPTION) to run

#### Question:

- The tutorial version of FV ~2deg\_gx1 CESM on Cheyenne simulates ~10 model years per wallclock day.
- Maximum wallclock request is 12 hours.
- If you want to run 100 years, what values should be set for STOP\_OPTION, STOP\_N, and RESUBMIT?

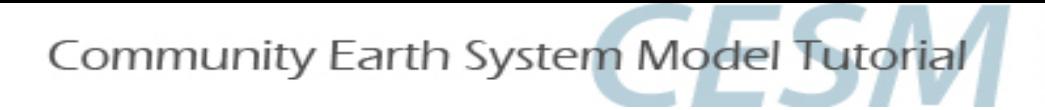

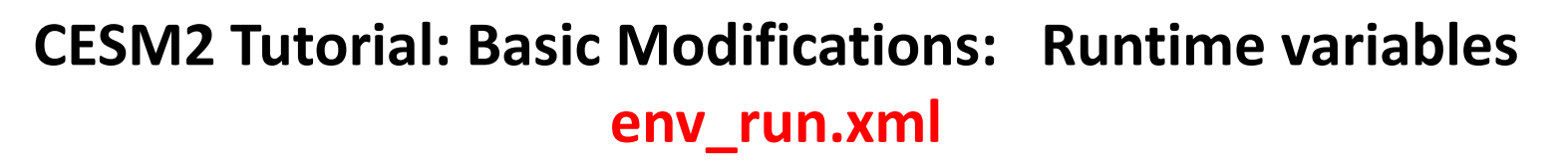

Question:

If you want to run 100 years, what values should be set for STOP\_OPTION, STOP\_N, and RESUBMIT?

```
Answer:
Assume 2 jobs submissions per day, (2 12-hr jobs). 
Model runs 10yrs/day, so 10/2 = 5 model years per job submission. 
STOP_OPTION = nyears, STOP_N = 5 , RESUBMIT = 19
Initial run of 5yrs + (19 resubmits * 5 years per job) = 100 years
```
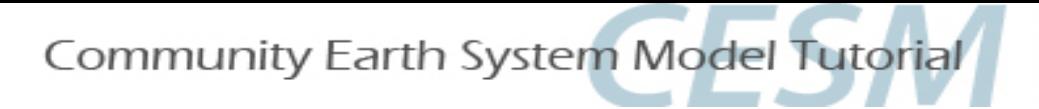

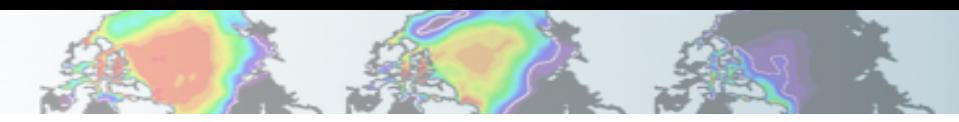

env\_run.xml continued… example common runtime variables that we change include:

#### 4. CONTINUE RUN  $\rightarrow$  if TRUE, implies a CONTINUE run.

Note: if RESUBMIT is > 0 and it is an initial run (i.e. CONTINUE\_RUN=FALSE), CONTINUE\_RUN will automatically update to TRUE upon completion of initial run.

5. **INFO\_DBUG** → sets level of stdout (standard out) print statements. If debugging, a higher value may be set.

- 6. **DOUT\_S**  $\rightarrow$  turns on short-term archiving. DOUT\_S is TRUE by default.
- 7. **HIST\_OPTION >** coupler ("driver") history file specification. Note: All other model components specify history file information within the model component namelists!

8. CCSM\_CO2\_PPMV  $\rightarrow$  CO<sub>2</sub> value to be propagated to POP and CLM (if CO2 is constant).

Take some time to review all other env run.xml settings....

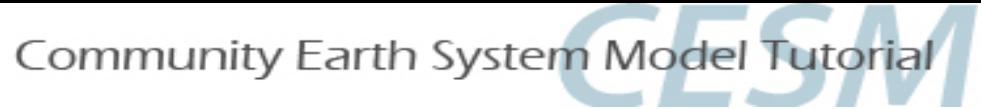

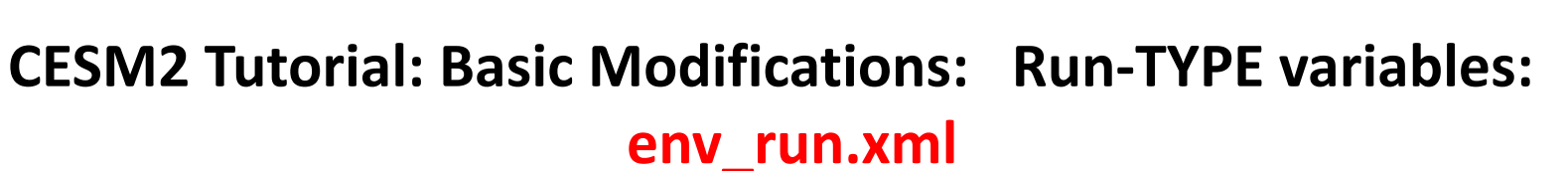

Run-type variables define type of run (startup, hybrid) and physical controls (namelist parameters). Sample variables specified in this file include:

- **1. RUN\_TYPE**  $\rightarrow$  startup, hybrid, branch
- **2. RUN\_REFCASE**  $\rightarrow$  if branch/hybrid, case name you are starting from
- **3. RUN\_REFDATE**  $\rightarrow$  **if " ", date stamp of reference case you are starting from**
- **4. GET\_REFCASE**  $\rightarrow$  default = TRUE; for TRUE, data needs to be pre-staged in executable directory (this is different from previous versions of CESM).

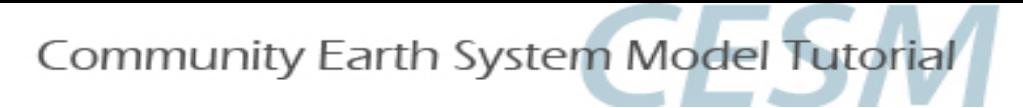

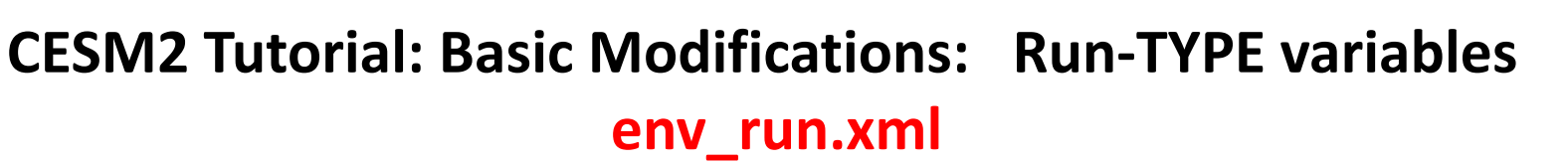

#### **CESM has three "types" of initial runs**:

- STARTUP: All model components are initialized from basic default initial conditions. The coupler does NOT need an initial file.
- HYBRID: The atmosphere is initialized from initial condition files generated by a user-specified CESM simulation
	- The land, runoff, ocean and ice are initialized from restart files generated by a user-specified CESM simulation.
	- No coupler file is needed
	- Initial conditions and restart files use the same reference case and reference date.
- BRANCH: All model components are initialized from restart files generated by a user-specified CESM simulation.

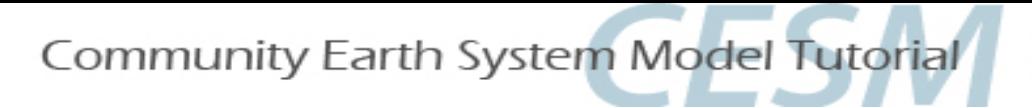

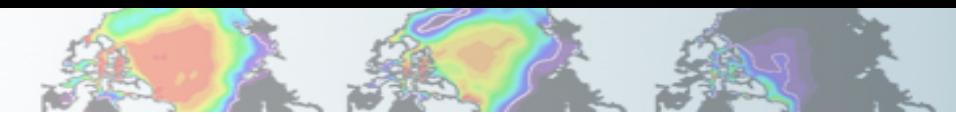

#### **What is the "CONTINUE\_RUN"?**

#### **Remember our runtime variables example?**

Question:

If you want to run 100 years, what values should be set for STOP\_OPTION, STOP\_N, and RESUBMIT?

#### **Answer:**

**Assume 2 jobs submissions per day, (2 12-hr jobs). Model runs 10yrs/day, so 10/2 = 5 model years per job submission. STOP\_OPTION = nyears, STOP\_N = 5 , RESUBMIT = 19 Initial run of 5yrs + (19 resubmits \* 5 years per job) = 100 years**

After the run has been initialized (either startup, hybrid, branch), this is just the 1<sup>st</sup> submission. You need to tell the model to continue after running after the first 5 years. You do this by setting CONTINUE\_RUN = TRUE.

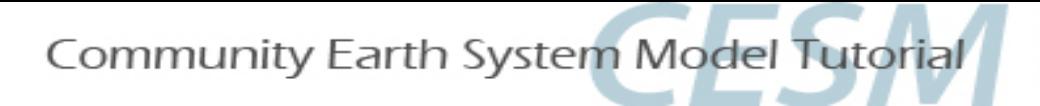

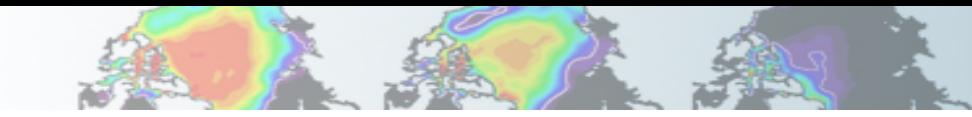

**What is "CONTINUE\_RUN"? It controls whether the model is initialized (FALSE), or continues a run (TRUE).**

- $\Box$  Initial run-types (startup, branch, hybrid) are applied at initialization, i.e. the first submission into the queue.
- $\Box$  The model knows it is an initialization because CONTINUE\_RUN = FALSE
- $\Box$  If you are continuing a run (2<sup>nd</sup>, 3rd, etc., submission into the queue), CONTINUE RUN should be TRUE.
- $\Box$  If RESUBMIT > 0, your scripts will automatically change CONTINUE RUN = TRUE after completion of the first submission for all subsequent submissions into the queue.
- $\Box$  If you only want to test your run (recommended if just starting), submit your initial job with CONTINUE\_RUN = FALSE and your RUN TYPE to (startup, branch or hybrid). Check your run. If OK, use xmlchange to change CONTINUE\_RUN = TRUE, RESUBMITS = (number of resubmissions), and carry on running the model.

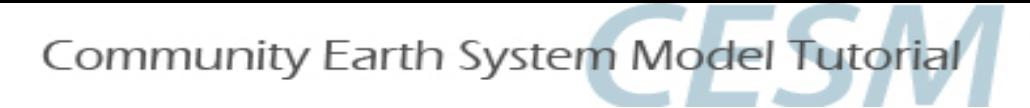

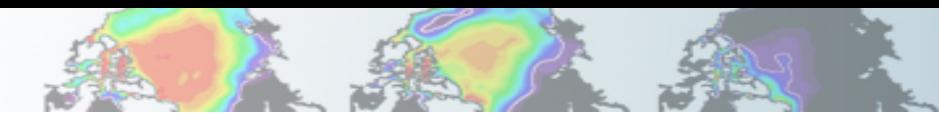

#### **What is "CONTINUE\_RUN"?**

Question:

If you want to run 100 years, what values should be set for STOP\_OPTION, STOP\_N, and RESUBMIT?

#### **Answer:**

**Assume 2 jobs submissions per day, (2 12-hr jobs). Model runs 10yrs/day, so 10/2 = 5 model years per job submission. STOP\_OPTION = nyears, STOP\_N = 5 , RESUBMIT = 19 Initial run of 5yrs + (19 resubmits \* 5 years per job) = 100 years**

**Initial run/submission of 5 years**: **Next run/submission of 5 years**: **2nd run/submission of 5 years:**

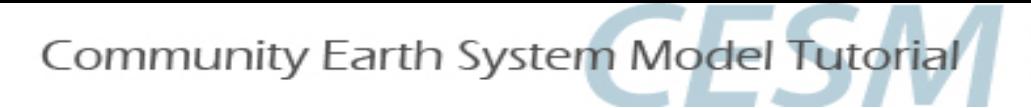

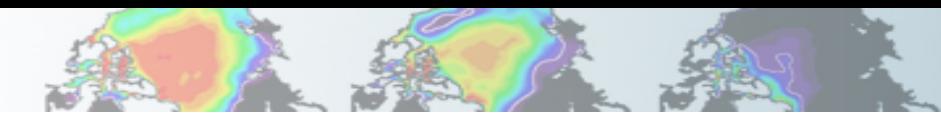

#### **What is "CONTINUE\_RUN"?**

```
Question: 
If you want to run 100 years, what values should be set for STOP_OPTION, STOP_N, and 
RESUBMIT?
```
#### **Answer:**

**Assume 2 jobs submissions per day, (2 12-hr jobs). Model runs 10yrs/day, so 10/2 = 5 model years per job submission. STOP\_OPTION = nyears, STOP\_N = 5 , RESUBMIT = 19 Initial run of 5yrs + (19 resubmits \* 5 years per job) = 100 years**

**Initial run/submission of 5 years**: RUN\_TYPE = startup, CONTINUE\_RUN = FALSE, RESUBMIT =19 **Next run/submission of 5 years**: **2nd run/submission of 5 years:**

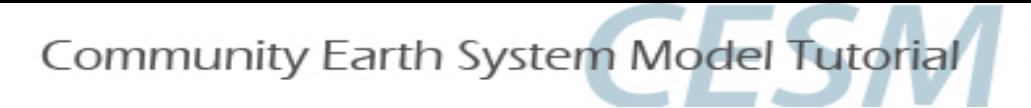

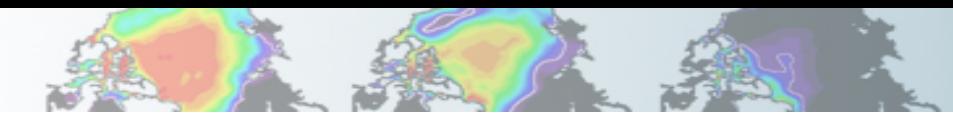

#### **What is "CONTINUE\_RUN"?**

Question: If you want to run 100 years, what values should be set for STOP\_OPTION, STOP\_N, and RESUBMIT? **Answer: Assume 2 jobs submissions per day, (2 12-hr jobs). Model runs 10yrs/day, so 10/2 = 5 model years per job submission. STOP\_OPTION = nyears, STOP\_N = 5 , RESUBMIT = 19**

**Initial run of 5yrs + (19 resubmits \* 5 years per job) = 100 years**

**Initial run/submission of 5 years**: RUN\_TYPE = startup, CONTINUE\_RUN = FALSE, RESUBMIT =19

**Next run/submission of 5 years**: Run\_TYPE (doesn't change, but maintained for documentation, CONTINUE\_RUN = TRUE (automatically changed after initial run because RESUBMITS > 0, RESUMBIT = 18)

**2nd run/submission of 5 years:**

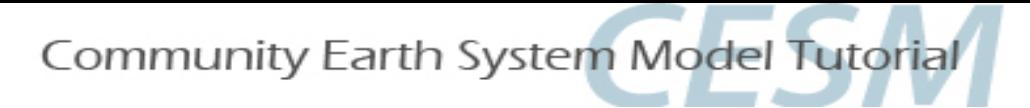

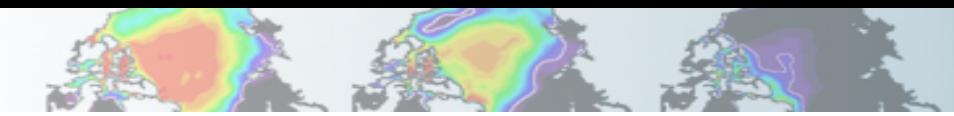

#### **What is "CONTINUE\_RUN"?**

```
Question:
```
If you want to run 100 years, what values should be set for STOP\_OPTION, STOP\_N, and RESUBMIT?

#### **Answer:**

**Assume 2 jobs submissions per day, (2 12-hr jobs). Model runs 10yrs/day, so 10/2 = 5 model years per job submission. STOP\_OPTION = nyears, STOP\_N = 5 , RESUBMIT = 19 Initial run of 5yrs + (19 resubmits \* 5 years per job) = 100 years**

**Initial run/submission of 5 years**: RUN\_TYPE = startup, CONTINUE\_RUN = FALSE, RESUBMIT =19

**Next run/submission of 5 years**: Run\_TYPE (doesn't change, but maintained for documentation, CONTINUE\_RUN = TRUE (automatically changed after initial run because RESUBMITS > 0, RESUMBIT = 18) **2nd run/submission of 5 years:** same as above, except resubmits are now 17

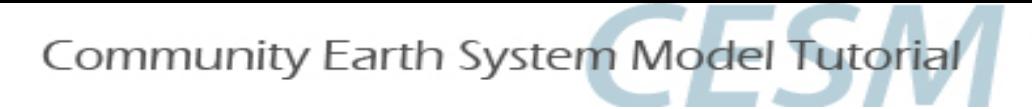

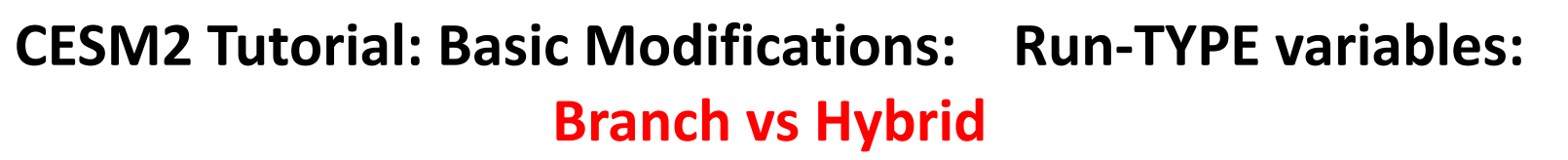

Branch and hybrid runs are useful if you have an experiment which only slightly differs from your control, but you want to make a slight modification, add history output, or start your simulation from a CESM spun-up initial state and maintaining an exact restart (which mimics what the model would do if it had kept running in the original setup).

**Use a hybrid run:** for most applications where you do NOT need bit for bit restart. You CAN specify a new start date for your model run.

**Use branch run:** only for applications which require exact restart. You CANNOT specify a new start date for your model run. It will be assigned by the reference case (RUN\_REFDATE). (Example, if you want to change the history output stream mid-run, you will need to branch).

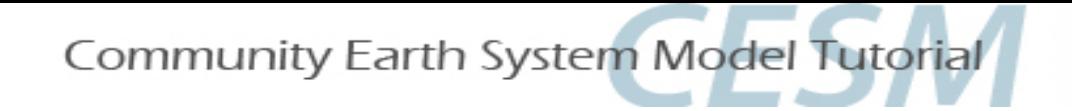

#### **CESM2 Tutorial: Basic Modifications: env\_run.xml**

**EXERCISE.1:** Create a new fully coupled **startup** case from 1850 conditions and increase the amount of standardoutput produced by the model. We will use pre-compiled code for tutorial purposes. (You will need to fully compile when you are home). Run 1 month.

**Focus: Get comfortable using xmlchange**

# **See the end of the presentation for explicit instructions for each exercise!**

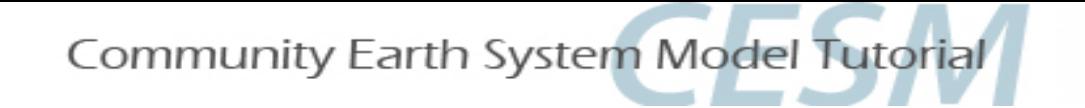

#### **CESM2 Tutorial: Basic Modifications: HOMEWORK**

#### **Set up after EXERCISE 1 is complete, but don't submit until the last 15 minutes of the lab!**

Assuming your b.day2.1 exercise ran successfully in class….

**Continue Exercise 1 to produce total of 38 months. You have already run 1 month. This will run overnight in the Cheyenne queues.**

Your data will be used for the Practical Session tomorrow on *Diagnostics and Output*.

#### **In env\_run.xml:**

- 1. Set *CONTINUE\_RUN* to *"TRUE"*
- 2. Keep *STOP\_OPTION set* to *"nmonths"*
- 3. Set *STOP\_N* to *"37"*
- 4. Set *INFO\_DBUG* to *1*
- 5. Change back to the regular queue (or your job will not run overnight) *./xmlchange --subgroup case.run JOB\_QUEUE=regular do NOT cut and paste ./xmlchange --subgroup case.st\_archive JOB\_QUEUE=regular ./xmlchange --subgroup case.run JOB\_WALLCLOCK\_TIME=12:00:00 ./xmlchange --subgroup case.st\_archive JOB\_WALLCLOCK\_TIME=6:00:00*
- 6. Submit *(./case.submit)* from your b.day2.1 case directory

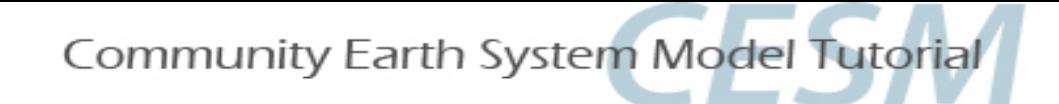

#### **CESM1 Tutorial: Basic Modifications: Ex1: Example README.case**

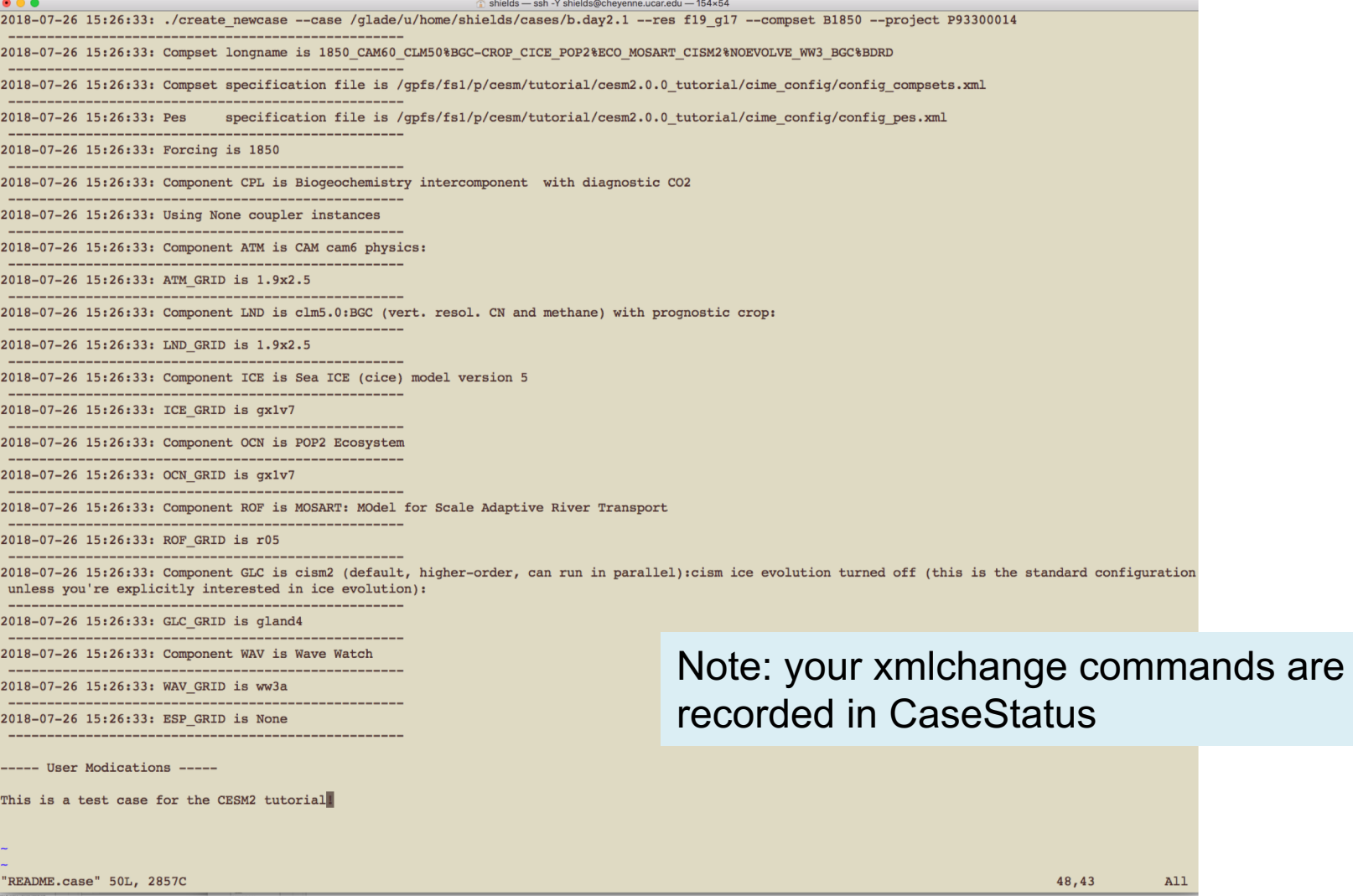

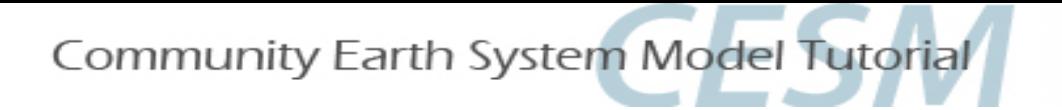

## **CESM2 Tutorial: Basic Modifications: Namelist variables: user\_nl\_<model>**

•Not all changes can be made in env\_run.xml.

•**user\_nl\_<model>** files appear in the case directory after ./case.setup has been invoked), i.e.

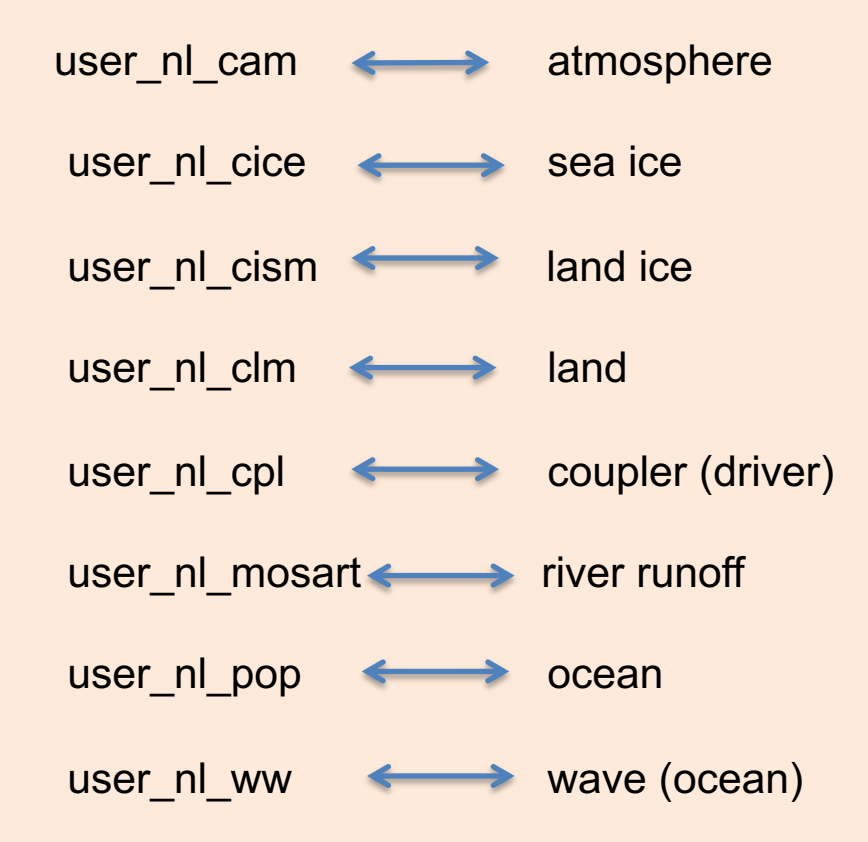

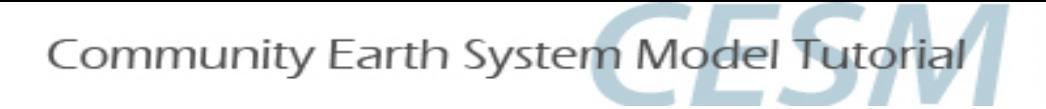

## **CESM2 Tutorial: Basic Modifications: Namelist tool: preview\_namelists**

•Insert namelist syntax for desired variable change into the appropriate file. To find the proper syntax and see all default namelist values, use **preview namelists** to create the resolved namelists the model will use at runtime in your run directory (i.e. /glade/scratch/<user>/<case>/run/).

•In your case directory, type **./preview\_namelists**

•cd to your run directory and view  $*$  in files:

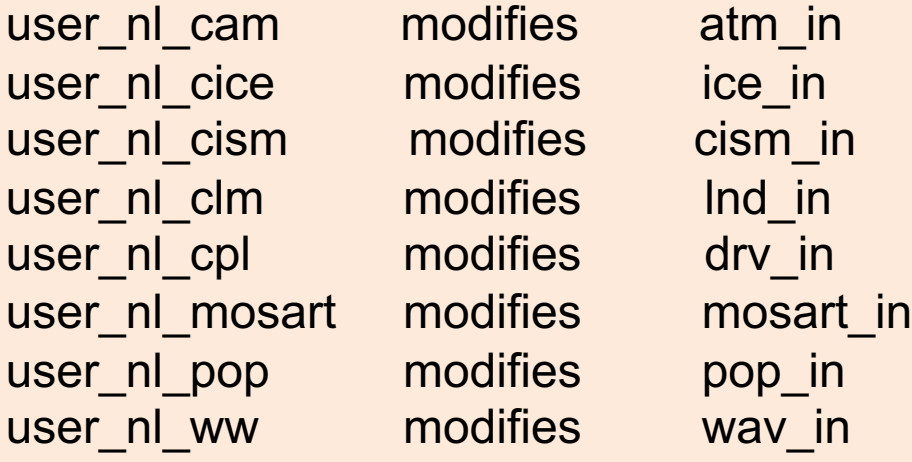

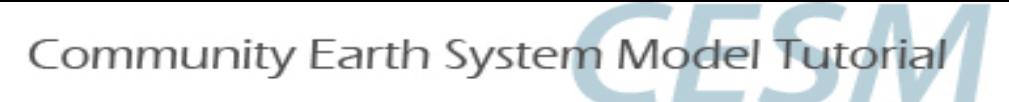

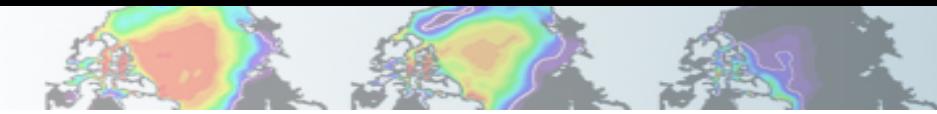

## **CESM2 Tutorial: Basic Modifications: Namelist tool: preview\_namelists**

Example: Decrease timestep in the ocean model by increasing dt count from 24 steps per day to 48 steps per day.

- 1. Edit (vi or emacs) user\_nl\_pop
- 2. Insert correct syntax as a new line at the end of the comment section in the form of*: namelist\_var = new\_namelist\_value*

i.e.,

dt  $count = 48$ 

3. Invoke *preview\_namelists* again to verify change in your run directory and update the documentation pop\_in file in CaseDocs.

Note: POP2 is now coupling every hour, rather than once per day (as in CESM1.2), so choice of dt count is restricted to multiples of 24. CESM2 POP2 documentation is under construction, for syntax, see the CESM1.2 webpage, however, consult the bulletin board for further details on changing POP timestep.

[http://www.cesm.ucar.edu/models/cesm1.2/pop2/doc/faq/#nml\\_general\\_change\\_dt](http://www.cesm.ucar.edu/models/cesm1.2/pop2/doc/faq/) [https://ncar.github.io/POP/doc/build/html/users\\_guide/index.html](https://ncar.github.io/POP/doc/build/html/users_guide/index.html)

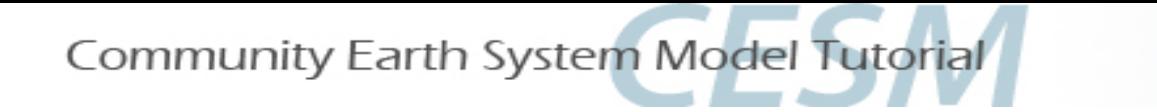

**EXERCISE.2: BRANCH** from the end of EXERCISE 1 and double CO<sub>2</sub> for atmosphere and ocean. Double methane for the atmosphere. Include an initial file as output data. Run 1 month. Restart 1 month. Check your resolved namelists in your run directory.

**Focus: Learn about Branch runs, practice xmlchange, get comfortable making namelist changes in user\_nl\_<model>**

# **See the end of the presentation for explicit instructions for each exercise!**

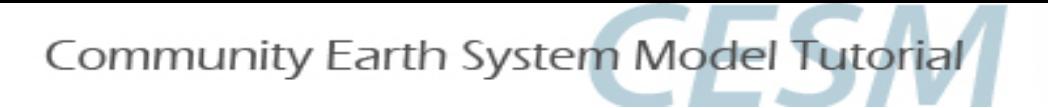

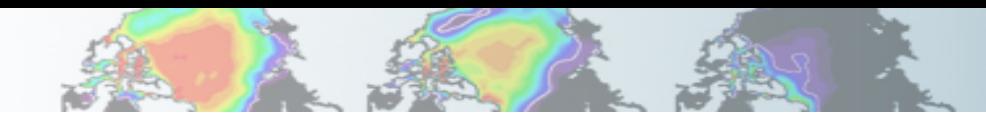

## **CESM2 Tutorial: Basic Modifications: env\_run.xml vs. user\_nl\_<model>**

**What method is best for changes?**

#### **env\_run.xml:**

- Run\_type specification (startup, hybrid, branch)
- Runtime variables (stop\_option, resubmits, etc.)
- CO2 changes for land and ocean

#### **user\_nl\_<model>:**

- Swapping out a default inputdata set for a home-grown dataset
- Namelist changes for component models

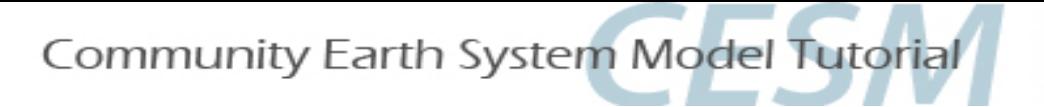

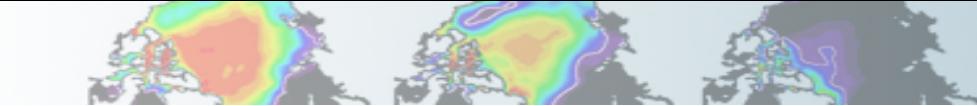

## **CESM2 Tutorial: Basic Modifications: env\_run.xml vs. user\_nl\_<model>**

At runtime, the scripts will automatically re-populate your resolved namelists based on env\_run and the user\_nl\_<model> files, however, it is always good to document and check your changes BEFORE runtime.

**Always check your resolved \*\_in files (run directory, i.e. /glade/scratch) to make sure your changes have been applied.**

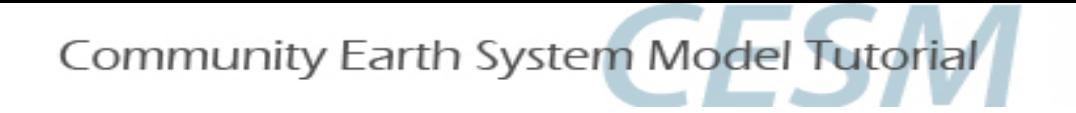

**CESM2 Tutorial: Basic Modifications: Physics Time Step Changes**

## Where and When to Change Time Steps

When the model crashes due to large, temporary instabilities, one method to overcome the problem is to change the time step.

This is typically done in either the atmosphere or ocean components.

CAM/CLM: ATM\_NCPL in env\_run.xml.

POP: dt\_count in POP namelist. Edit and change the user\_nl\_pop file. (see slide 39).

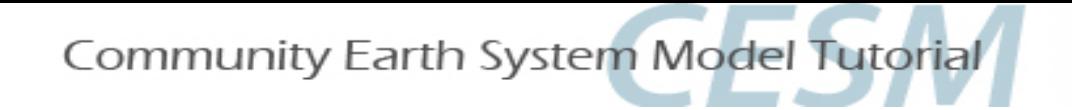

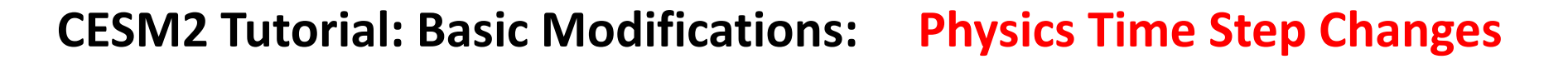

- **1. CAM6 time step** is set by **ATM\_NCPL** in env\_run.xml and specifies the number of **coupling intervals per day** between the atmosphere/land and the coupled system. Based on ATM\_NCPL, the scripts will automatically compute the time step for the atmosphere and land and populate the namelist files accordingly.
- **2. CLM5 time step** = CAM6 time step; this is automatically set with the CAM time step via ATM\_NCPL. You cannot set this separately.
- **3. POP2 time step** is changed in the user nl pop file and is based on OCN\_NCPL (found in env\_run.xml), "dt\_count", and "dt option". The default dt option is "steps per day".
- **4.** CICE5 time step is set by the coupling interval variable ICE\_NCPL found in env\_run.xml. Note that ICE\_NCPL = ATM\_NCPL.

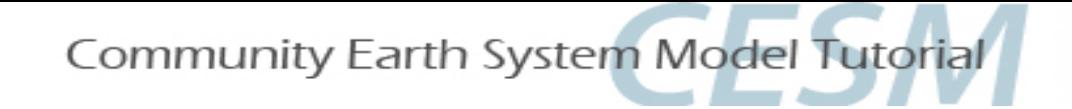

**EXERCISE.3: Hybrid** start a fully coupled for Pre-Industrial conditions. Use restart and initial files from EXERCISE 2. Change your orbital parameters to use condition from the 1600 AD and change the physics time step in the atmosphere and land to 1200 seconds (default is 1800). (Note: this is an exercise and does not represent any historical period). Run 5 days (default).

**Focus: Learn about Hybrid runs, practice xmlchange, practice making namelist changes in user\_nl\_<model>**

# **See the end of the presentation for explicit instructions for each exercise!**

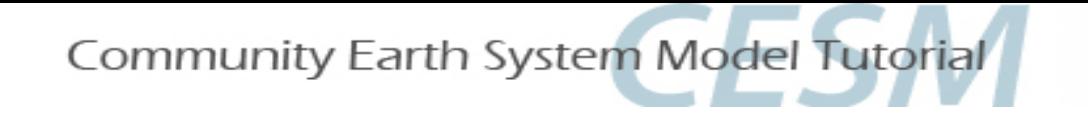

**EXERCISE.4:** Clone case from EXERCISE.3. Instead of specifying orbital year, assign individual parameters (eccentricity=0, obliquity=23., and precession=0.) Include new modification to use a different short wave absorption parameterization in POP called "jerlov". Turn off the Urban parameterization in CLM. Run 5 days (default). ( Note: The default shortwave absorption parameterization is geography-specific and called "chlorophyll". "Jerlov" is typically used for paleoclimate simulations where the geography is different from present day).

**Focus: Learn about Cloned cases, practice xmlchange, practice making namelist changes in user\_nl\_<model>**

# **See the end of the presentation for explicit instructions for each exercise!**

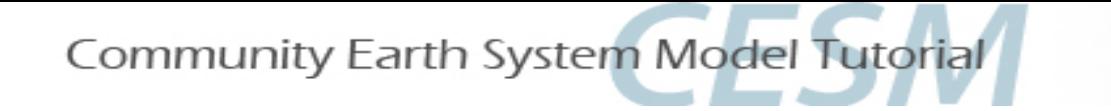

#### **EXERCISE 5: On your own… no explicit instructions!**

Continue EXERCISE.4 (restart) but reduce the snow albedoes in the ice model by half. (This is done in user nl cice). You do not need to recompile. Use the restart files that are already in the run directory and run 5 more days.

**Focus: Figuring out line by line instructions on your own!** 

# **See the end of the presentation for hints!**

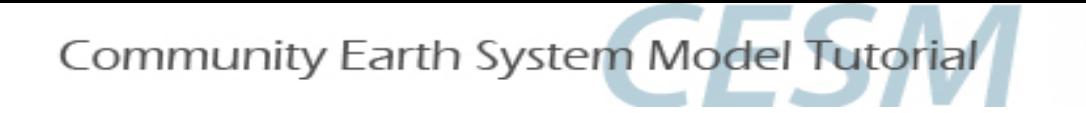

## **CESM2 Tutorial: Basic Modifications: Bottom Line**

#### **What user-modified files are actually used at runtime?**

*./case.setup* (or *./preview\_namelists*) **>>>>** \$RUNDIR/atm\_in \$RUNDIR/lnd\_in \$RUNDIR/pop\_in \$RUNDIR/ice\_in \$RUNDIR/drv\_in

**Bottom Line: User modifications should be implemented in the env\_run.xml or the user\_nl\_<model> files**.

#### **What files are for documentation purposes?**

Buildconf/\*.input\_data\_list, software\_environment.txt CaseDocs, CaseStatus, LockedFiles, README.case

Note: Buildconf/\*conf directories are created after case.setup. The user does NOT need to touch these files.

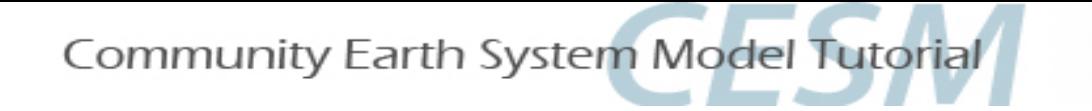

## **CESM2 Tutorial: Basic Modifications: env\_batch.xml**

**env batch.xml** is where you can change the CESM2 default values related to job batch submissions.

After the tutorial when you are running at your home institution, you may want to change the default queues, wallclock time, or control the project number after you have set up a case.

**Wallclock time:** <entry id="JOB\_WALLCLOCK\_TIME" value="12:00:00"> note: use subgroup <group id="case.run">

**Job queue:**  $\leq$   $\leq$ 

**Project number:** <entry id="PROJECT" value="UESM0007">

To find your total wallclock time after running, either check timing file or your standard output file (i.e, b.day2.run.onnnnnnn) in your case directory.

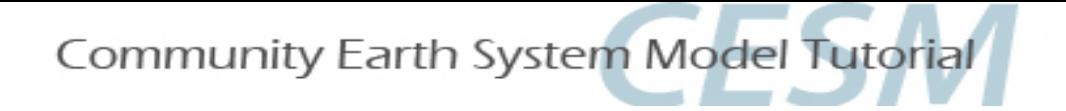

#### **CESM2 Tutorial: Basic Modifications: Log Files**

#### **Log Files:**

During model execution: After model completion:

atm.log.jobid.yyddmm-nnnnnn.gz cesm.log.jobid.yyddmm-nnnnnn.gz cpl.log.jobid.yyddmm-nnnnnn.gz glc.log.jobid.yyddmm-nnnnnn.gz ice.log.jobid.yyddmm-nnnnnn.gz lnd.log.jobid.yyddmm-nnnnnn.gz ocn.log.jobid.yyddmm-nnnnnn.gz rof.log.jobid.yyddmm-nnnnnn.gz wav.log.jobid.yyddmm-nnnnnn.gz

**Model runtime standard output**

\$RUNDIR/\* Short term archive space …/archive/<case>logs/\*

Files are gzipped after model completion. Restore by typing *gunzip <logfile>.*

yyddmm = year, month, day  $nnnnn = time id stamp$ 

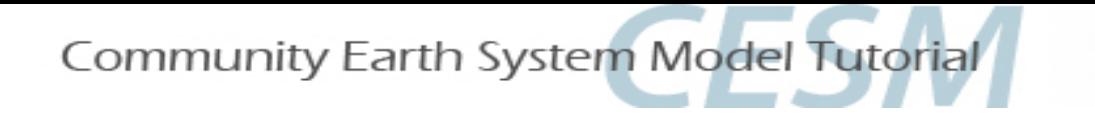

## **CESM2 Tutorial: Basic Modifications: Other Tips**

## **CHECK** your resolved namelists!

- Before you submit your job, it is always good to double check your \$RUNDIR/<model> in namelist files. These are the files the model will actually use at runtime and are based on your env run.xml and user\_nl\_<model> files.
- Verify that the model is using what you think it is using!

## **DOCUMENT** everything you do!

• A paper trail of your procedures and thoughts is good scientific practice. The README.case file is the perfect place to write notes. You will thank yourself months (years) later, when you are trying to figure out what you did oh-so-long ago!

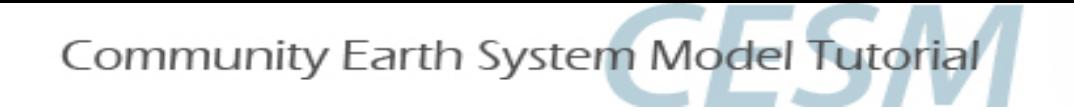

## **CESM2 Tutorial: Basic Modifications: Post Run Tips**

## **Check logs**

• Check your log files to make sure there are no hidden problems and to verify the model is running smoothly and as you expect. The log files may also help you verify your modifications were included in your run.

#### **Check output**

• Check your history files. It is a good idea to run a small test sample of your experiment before launching your full production run. For example, if you want to run a 500 year control with various modifications, first run 10 years. Check the history output files and verify the model is running as you designed before continuing with the full 500 years. It is always best to find errors early, rather than later, in the run.

#### **Check timings**

• Check your timings. After model completion, a timing subdirectory will be placed in your scripts directory. Check the timings after several job completions to verify that the model is running efficiently and as expected. Double check your timings with the CESM default timings for your specific model resolution and machine. Default timings for CESM2 can be found at: https://csegweb.cgd.ucar.edu/timing/cgi-bin/timings.cgi

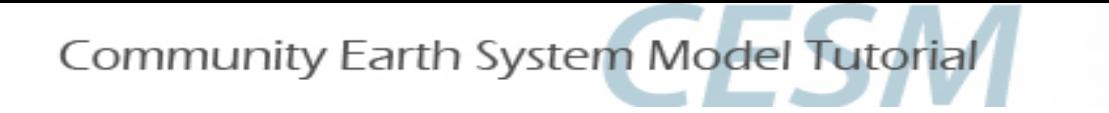

**CESM2 Tutorial: Basic Modifications: HELP!**

# **Finding Help…**

## 1. Documentation: <http://www.cesm.ucar.edu/models/cesm2/>

## 2. DiscussCESM: <https://bb.cgd.ucar.edu/cesm/>

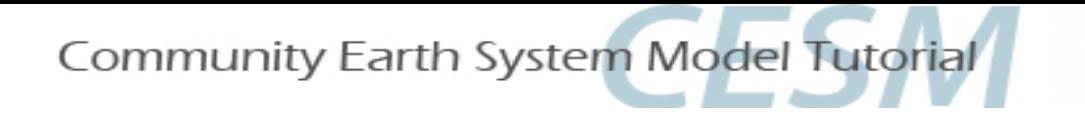

**CESM2 Tutorial: Basic Modifications**

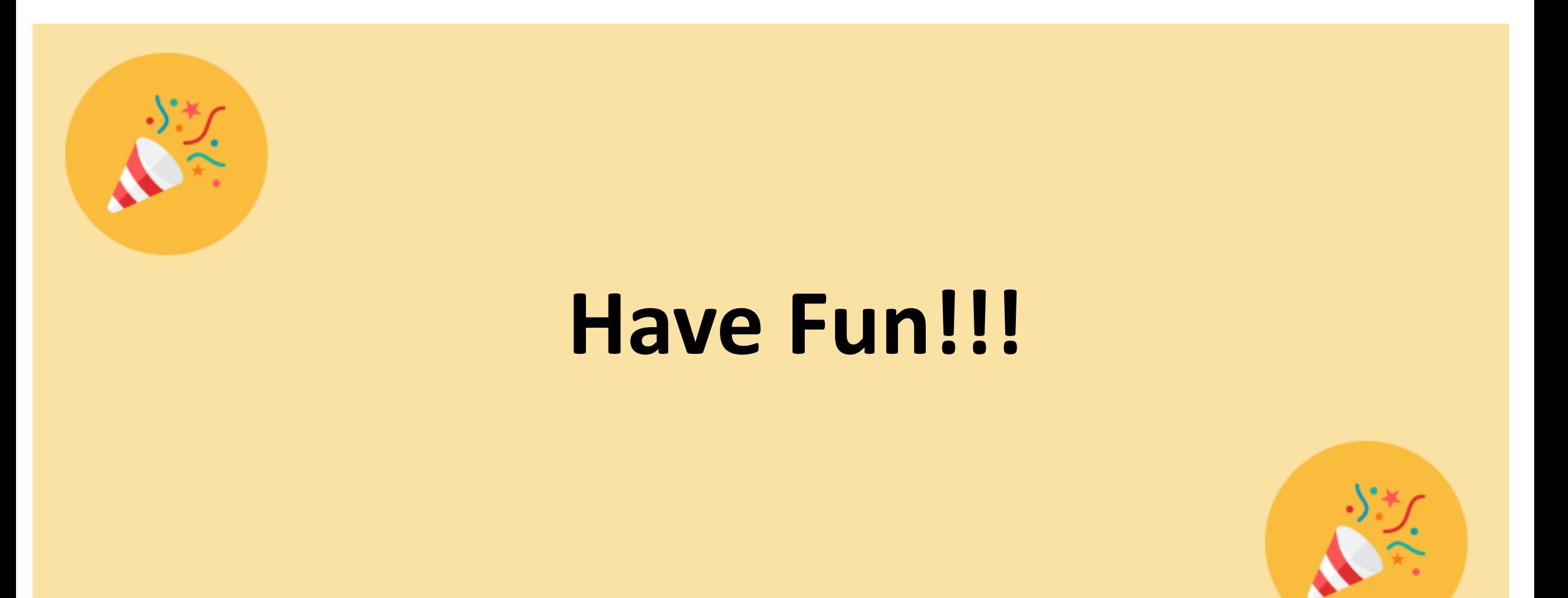

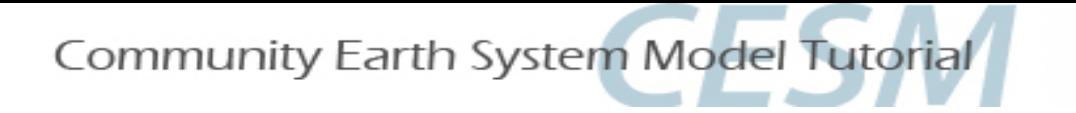

# **Exercises**

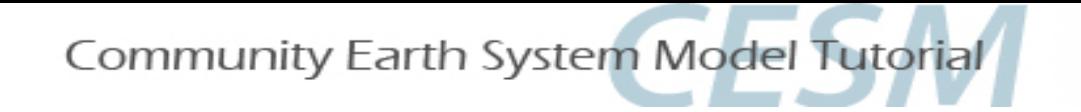

EXERCISE 0: Create and configure an out-of-the-box case (set of scripts) called "b.day2.0" on cheyenne using f19\_g17 and compset B1850. Review steps but do not build or run.

- 1. *cd /glade/p/cesm/tutorial/cesm2.1.1\_tutorial/cime/scripts*
- 2. *./create\_newcase --case ~/cases/b.day2.0 --res f19\_g17 --compset B1850*
- 3. *cd ~/cases/b.day2.0*
- 4. *./case.setup*
- 5. *Look at your case directory and understand what each file does.*
- 6. *Look at your scratch space and understand what each file does.*

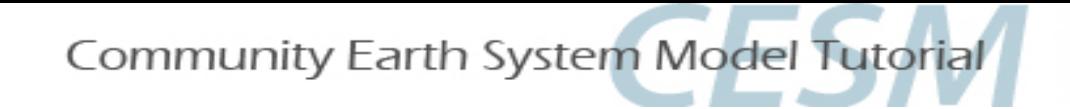

## **CESM2 Tutorial: Basic Modifications: env\_run.xml**

- **EXERCISE.1:** Create a new fully coupled startup case from 1850 conditions and increase the amount of standardoutput produced by the model. Run 1 month. *Tutorial-only instruction are noted (+). Hint: Do NOT cut and paste, the syntax translation does not always work.*
- 1. from scripts directory, create your case scripts: ./*create\_newcase --case ~/cases/b.day2.1 --res f19\_g17 --compset B1850*
- 2. from case directory, change your runtime variables: ./*xmlchange INFO\_DBUG=2,STOP\_N=1,STOP\_OPTION=nmonths ./xmlchange JOB\_WALLCLOCK\_TIME=2:00:00* **/xmlchange PROJECT=UESM0008 •**  $\blacklozenge$  **you may need to change these to submit to the regular queue** *./xmlchange JOB QUEUE=regular*  $\leftarrow$  " "

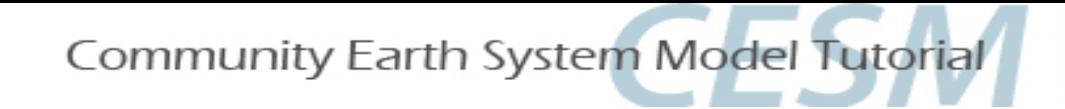

## **CESM2 Tutorial: Basic Modifications: env\_run.xml**

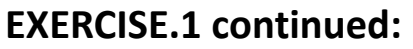

- 3. Manually update your README.case file to document your changes (Hint: type "history" on the command line and you will see all command line modifications you have made).
- 4. *./case.setup*
- 5. *qcmd* -- ./*case.build* (**qcmd** is used on Cheyenne only)
- 6. ./*case.submit*

Review log files to familiarize yourself with standard out. Start looking at your history files. Check your CaseDocs/\*\_in files. Were your changes applied?

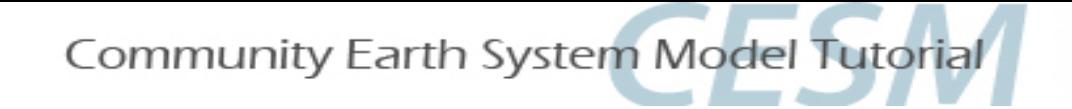

## **CESM2 Tutorial: Basic Modifications: HOMEWORK**

**Set up after EXERCISE 1 is complete, but don't submit until the last 15 minutes of the lab!**

Assuming your b.day2.1 exercise ran successfully in class….

**Continue Exercise 1 to produce total of 38 months. You have already run 1 month. This will run overnight in the Cheyenne queues.**

Your data will be used for the Practical Session tomorrow on *Diagnostics and Output*.

#### **In env\_run.xml:**

- 1. Set *CONTINUE\_RUN* to *"TRUE"*
- 2. Keep *STOP\_OPTION set* to *"nmonths"*
- 3. Set *STOP\_N* to *"37"*
- 4. Set *INFO\_DBUG* to *1*
- 5. Change back to the regular queue (or your job will not run overnight) *./xmlchange --subgroup case.run JOB\_QUEUE=regular do NOT cut and paste ./xmlchange --subgroup case.st\_archive JOB\_QUEUE=regular ./xmlchange --subgroup case.run JOB\_WALLCLOCK\_TIME=12:00:00 ./xmlchange --subgroup case.st\_archive JOB\_WALLCLOCK\_TIME=6:00:00*
- 6. Submit *(./case.submit)* from your b.day2.1 case directory

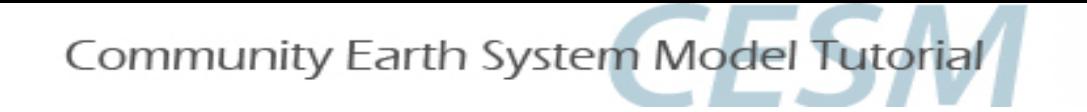

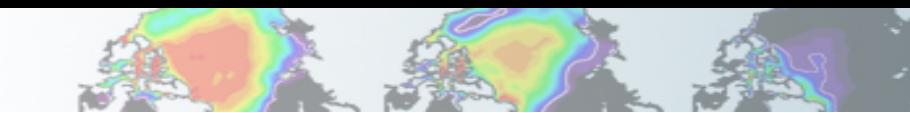

**EXERCISE.2: BRANCH** from the end of EXERCISE 1 and double CO<sub>2</sub> for atmosphere and ocean. Double methane for the atmosphere. Include an initial file as output data. Run 1 month. Restart 1 month. Check your resolved namelists in your run directory.

- 1. .*/create\_newcase --case ~/cases/b.day2.2 --res f19\_g17 --compset B1850*
- 2. *cd ~/cases/b.day2.2*
- 3. .*/xmlchange RUN\_TYPE=branch,RUN\_REFCASE=b.day2.1,RUN\_REFDATE=0001-02-01,CLM\_NAMELIST\_OPTS*=' ', *GET\_REFCASE=FALSE,STOP\_OPTION=nmonths,STOP\_N=1,RESUBMIT=1,CCSM\_CO2\_PPMV=569.4 ./xmlchange JOB\_WALLCLOCK\_TIME=2:00:00* **./xmlchange PROJECT=UESM0008** ç **you may need to change these to submit to the regular queue ./xmlchange JOB\_QUEUE=regular** ç **" "**
- 4. ./*case.setup*
- 5. Place a copy your restart files from your bday2.1 short term archive space to your bday2.2 run directory. *cp /glade/scratch/\$LOGNAME/archive/b.day2.1/rest/0001-02-01-00000/\* (space) /glade/scratch/\$LOGNAME/b.day2.2/run/*

Continued next page

Notes and Hints: No spaces between arguments; *CCSM\_CO2\_PPMV* changes ocean only, *CLM\_NAMELIST\_OPTS* needs to be set to blank for branch runs. To find variables applied to reference cases (Branch and Hybrid runs), use *./xmlquery -p REF.*

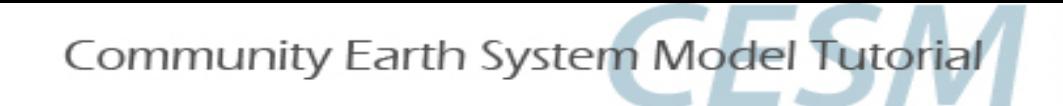

#### **EXERCISE.2: continued**

- 6. ./*preview\_namelists*
- 7. Check CaseDocs/atm\_in for co2vmr syntax (and see default values). Add the following lines to user\_nl\_cam:
	- *co2vmr = 569.4e-6 ch4vmr = 1583.2e-9*
	- *inithist = 'MONTHLY'* (copy and paste won't work)
- 8. *./preview\_namelists* (check atm\_in and pop\_in to make sure your changes were implemented)
- 9. *qcmd -- ./case.build*

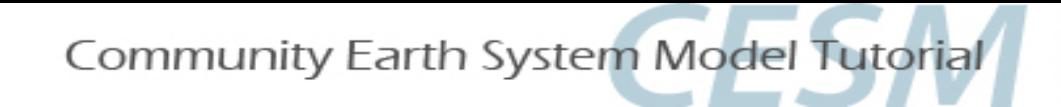

#### **EXERCISE.2: continued**

- 10. *./case.submit*
- 11. Review queues and log files. Where are your logs files (where are they)? How fast does the first month run (timing files are in the case directory and the run directory)? Was the second month resubmitted? What is the value of "CONTINUE\_RUN" initially? (Check before the model finishes the first month). What is the value after resubmission? Read the env\_run.xml documentation for explanation! (Hint: see "RESUBMIT\_SETS\_CONTINUE\_RUN").
- 12. After the job completes, go to the short term archive space and explore.

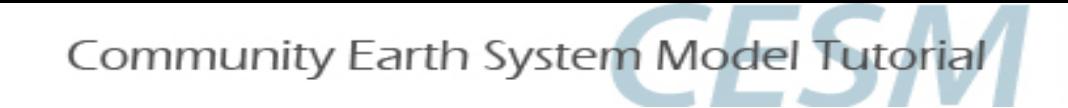

**EXERCISE.3: Hybrid** start a fully coupled for Pre-Industrial conditions. Use restart and initial files from EXERCISE 2. Change your orbital parameters to use condition from the 1600 AD and change the physics time step in the atmosphere and land to 1200 seconds (default is 1800). (Note: this is an exercise and does not represent any historical period). Run 5 days (default).

- 1. ./create\_newcase --case ~/cases/b.day2.3 --res f19\_g17 --compset B1850
- 2. *cd ~/cases/b.day2.3*
- 3. .*/xmlchange RUN\_TYPE=hybrid,RUN\_REFCASE=b.day2.2,RUN\_REFDATE=0001-03-01,GET\_REFCASE=FALSE,ATM\_NCPL=72* (Why is ATM  $NCPL = 72$ , do the math). *./xmlchange JOB\_WALLCLOCK\_TIME=2:00:00* **./xmlchange PROJECT=UESM0008 ← you may need to change these to submit to the regular queue ./xmlchange JOB\_QUEUE=regular** ç **" "**
- 4. ./*case.setup*
- 5. Position your initial (atmosphere) and restart (all other components) data.

*cp /glade/scratch/\$LOGNAME/archive/b.day2.2/rest/0001-03-01-00000/\* (space) /glade/scratch/\$LOGNAME/b.day2.3/run/.*

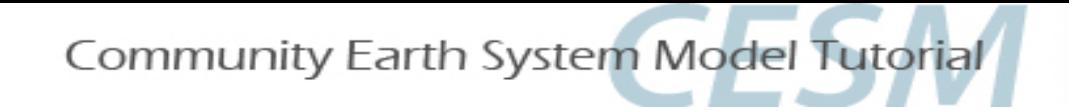

#### **EXERCISE.3: Continued:**

6. ./*preview\_namelists*

(What is the difference between the cam initial files in this Exercise versus the branch files in Exercise 2? Hint: Check *ncdata* and cam\_branch\_file in atm\_in).

- 7. Edit user\_nl\_cpl, after comments, add line: *orb\_iyear=1600*  (Hint, check drv in for syntax, what is the default value)? Update README.case
- 8. Optional: *./preview\_namelists* (What is the value of orb\_iyear in drv\_in now)?
- 9. *qcmd* **--** ./case.build
- 10. ./*case.submit*
- 11. Check logs files. The coupler log file should confirm your orbital changes*.*

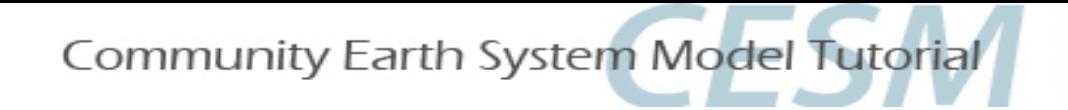

**EXERCISE.4:** Clone case from EXERCISE.3. Instead of specifying orbital year, assign individual parameters (eccentricity=0, obliquity=23., and precession=0.) Include new modification to use a different short wave absorption parameterization in POP called "jerlov". Turn off the Urban parameterization in CLM. Run 5 days (default). ( Note: The default shortwave absorption parameterization is geography-specific and called "chlorophyll". "Jerlov" is typically used for paleoclimate simulations where the geography is different from present day).

1. ./*create\_clone --case ~/cases/b.day2.4 --clone ~/cases/b.day2.3*

- 2 . Edit user\_nl\_cpl and change the following:
	- a. Remove *orb\_iyear*
	- b. Add *orb\_mode* = '*fixed\_parameters*'
	- c. Add *orb\_eccen = 0.*
	- d. Add *orb\_mvelp = 0.*
	- e. Add *orb\_obliq = 23.*
- 3**.** *./xmlchange JOB\_WALLCLOCK\_TIME=2:00:00*

Continued next page

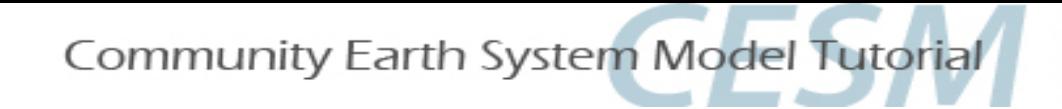

**EXERCISE.4:** continued

- 4. Edit user\_nl\_pop and add: *sw\_absorption\_type = 'jerlov'*
- 5. Edit user nl clm and add: urban hac = 'OFF'
- 6. Update your README.case file to document your changes.
- 7. ./*case.setup*
- 8. *cp /glade/scratch/\$LOGNAME/archive/b.day2.2/rest/0001-03-01-00000/\* (space) /glade/scratch/\$LOGNAME/b.day2.4/run/*
- 9. ./*preview\_namelists*

Because you cloned this case you already had your user\_nl\_<model> file in your case case directory, but you have changed them and therefore need to invoke preview\_namelist to update your CaseDocs.

#### 10. *qcmd* -- *./case.build*

#### 11. ./*case.submit*

12. If you want, you can start to look at the history output. Only the ocn will have daily output to view, the default is monthly for most model components. (Use ncview). To use ncview, you will need to type "module load ncview" on your command line. Where is the short term history output located? Go back to earlier exercises to explore monthly history files.

13. Compare b.day2.4 ocn history data to b.day2.3 data. (Use ncdiff). To use ncdiff, you will need to type "module load nco" on your command line.

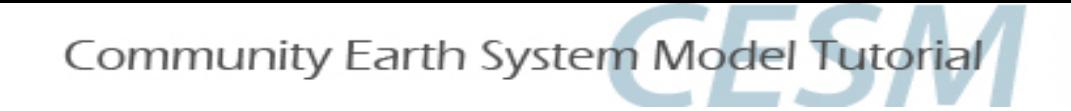

**EXERCISE 5: On your own…** 

Continue EXERCISE.4 (restart) but reduce the snow albedoes in the ice model by half. (This is done in user\_nl\_cice). You do not need to recompile. Use the restart files that are already in the run directory and run 5 more days.

Know what you are changing. Look up information on namelist variables in the documentation.

[http://www.cesm.ucar.edu/models/cesm2/settings/current/cice\\_nml.html](http://www.cesm.ucar.edu/models/cesm2/settings/current/cice_nml.html)

Be sure to update your README.case file to keep track of your changes. The model will run regardless of whether or not your remember to include all of your changes. Check your resolved namelist files (\$RUNDIR/<model>\_in files) to make sure all changes are included. If you like, resubmit and continue the run for 1 more month, experiment with other namelist variables changes, and compare history files.